# Abwicklungen und Scharenberechnungen

# Technische Klempner-Software

Klaus Zeller\*

Wenn man Veröffentlichungen zum Bereich EDV im Handwerk in der Klempnerei betrachtet, entsteht der Eindruck, daß der PC nur im Büro eingesetzt werden kann. Welche Möglichkeiten gibt es aber für die technische Ausführung mittels Klempner-Software? Der Autor stellt im folgenden Beitrag Lösungen für Abwicklungen und Scharenberechnungen vor.

U blicherweise setzen Handwerker den<br>Personal-Computer (PC) vorwie-<br>gend in den Bereichen Betriebsorga-Personal-Computer (PC) vorwiegend in den Bereichen Betriebsorganisation, Angebot, Kalkulation, Abrechnung, Lohnabrechnung und Korrespondenz ein. Für die Arbeitsvorbereitung, Planung oder gar Praxis werden PC-Programme selten angeboten. Es gibt zwar Anwendungen für den technischen Bereich z. B. Badplanung oder Rohrnetzberechnung für den Installateur und diverse Berechnungen für Heizungsbauer. Aber für Klempner ist das Angebot eher dünn gesät.

# **PC-Anwendungen für den Klempner**

Die Anwendung des PC ist in zwei Bereichen der Klempnerei denkbar.

# ● **Programme für Abwicklungen**

Abwicklungen sind selbst bei den vielen, heute fertig angebotenen Teilen noch notwendig. Das gilt z. B. für Rinnenwinkel über- oder unterhalb 90°, Rohrabzweige, Übergänge oder Profilwinkel.

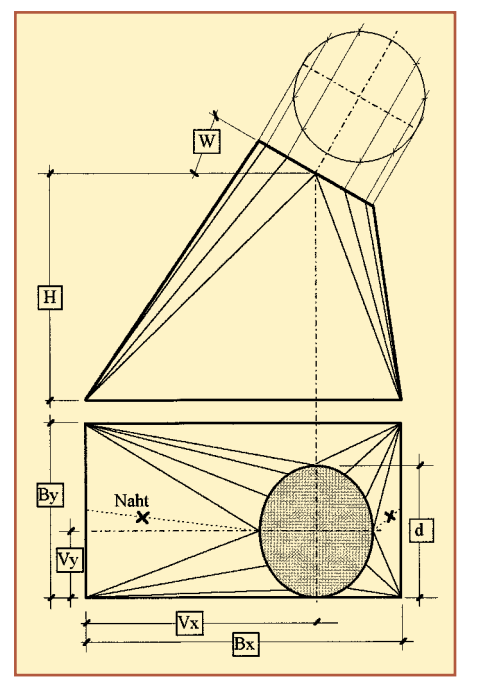

**Bild 1 Seitenansicht und Draufsicht eines Überganges rechteckig auf rund, exzentrisch, Kreisfläche oben 30° geneigt**

### ● **Programme zur Berechnung von Scharen**

PC-Programme berechnen die Einteilung und die Zuschnitte von Scharen für die Stehfalztechnik bei verschiedenen Standardflächen. Das ist besonders dann interessant, wenn schiefwinklige Flächen zu bekleiden sind, bei denen jede Schar schräg geschnitten werden muß und daher ein anderes Maß hat. Komlexere Flächen können untergliedert werden. So lassen sich die Scharen z. B. für eine Drei- und eine Viereckfläche berechnen und dann zusammensetzen.

# **Vorteile des PC**

Auch wenn die Vorstellung, mit dem PC im technischen Bereich – eventuell sogar in der Werkstatt – zu arbeiten, gewöhnungsbedürftig ist, sind Vorteile festzuhalten:

# ● **Zeitersparnis**

Vor allem, wenn man z. B. das Ergebnis eines PC-Programms mit der Methode des 1:1-Aufrisses auf dem Werkstattboden oder ähnlichen Möglichkeiten vergleicht.

### ● **Genauere Arbeit**

Der PC rechnet genauer. Das Ergebnis ist dadurch immer exakter als beim – eventuell noch maßstäblich verkleinerten – Aufriß oder beim Messen jeder einzelner Schar (vom oft eingesetzten Daumen gar nicht zu reden). Bei sorgfältiger Vorbereitung ist dann auch die Fertigung genauer (und vor allem schneller).

# ● **Arbeitsvorbereitung**

Sie erfolgt zum Teil im Büro, zum Teil in der Werkstatt. Ein erheblicher Teil der Fertigung wird von der Baustelle in den Betrieb verlegt und hier ist die Arbeit einfacher und auch besser kontrollierbar.

# ● **Materialübersicht**

Es ist eine bessere Materialeinteilung möglich; die Materialplanung wird erleichtert. Nur genau zugeschnittene und numerierte

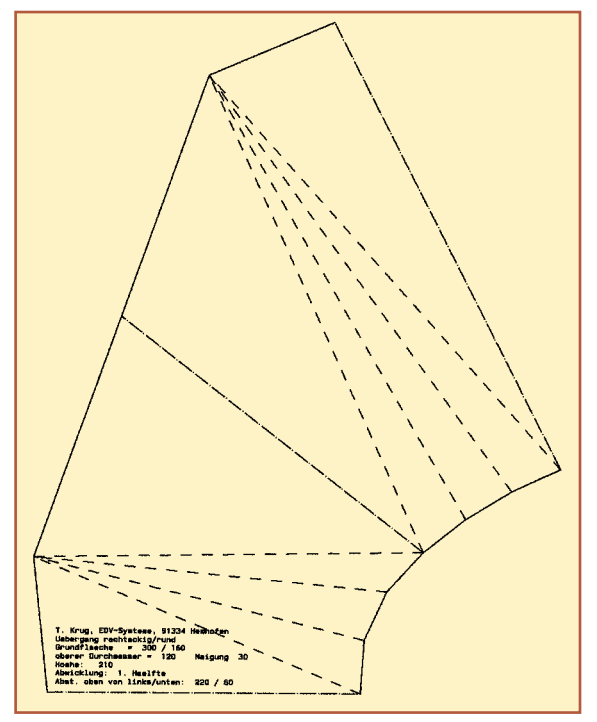

**Bild 2 Beispiel für die PC-Abwicklung eines Teiles der zweiteiligen Schablone des Übergang nach Bild 1**

<sup>\*</sup> Klaus Zeller, KLsoft, 76275 Ettlingen

# **KLEMPNEREI**

Teile verlassen die Werkstatt, der Verschnitt wird reduziert.

# **Programmangebote**

Es gibt sehr umfangreiche Programmpakete für Abwicklungen. Sie sind aber für die industrielle Fertigung konzipiert, für die handwerkliche Blechbearbeitung kaum anwendbar und meist auch zu teuer. Daher soll im Folgenden ein speziell für den Klempner zugeschnittes Programmpaket für Abwicklungen und Scharenberechnung vorgestellt werden. Das Paket ist modular aufgebaut.

Es gibt acht Module für die Abwicklungen von Rohrwinkel, Segmentbögen, Rinnenwinkel, Abzweige, Ellipsen, Kugeln, Übergänge rund/rund, Übergänge rechteckig/ rund, Profile und Rinnenkessel.

Des weiteren gibt es sechs Module zur Scharenberechnung für Gaubenbacken, Walm-

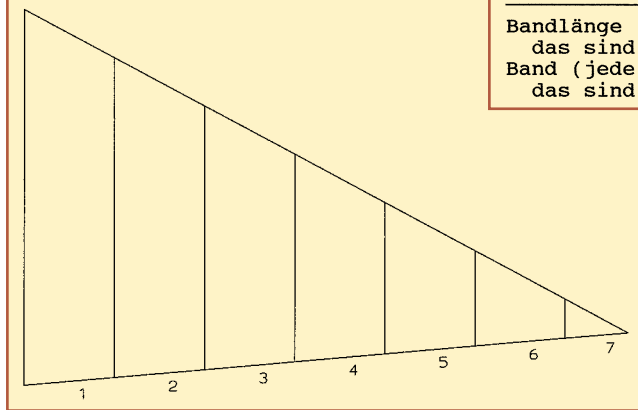

**Bild 3 Übersichtsskizze für eine dreieckige, unregelmäßige Dachfläche, die mit Scharen bekleidet werden soll**

 $\overline{\mathsf{N}}$ 

 $\overline{32}$ 

 $\sqrt{2}$ 

96

 $\overline{\alpha}$ 

ഗ

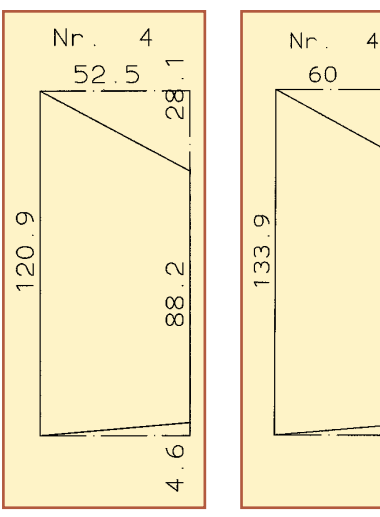

**Bild 4 Darstellung mit der Maßausgabe der Deckfläche von Schar Nr. 4**

**Bild 5 Darstellung mit den Zuschnittmaßen der Schar Nr. 4**

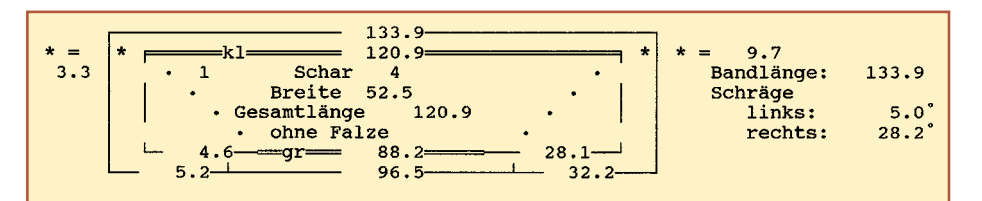

**Bild 6 Schematische Ausgabe der Schar wie in Bild 4 und 5**

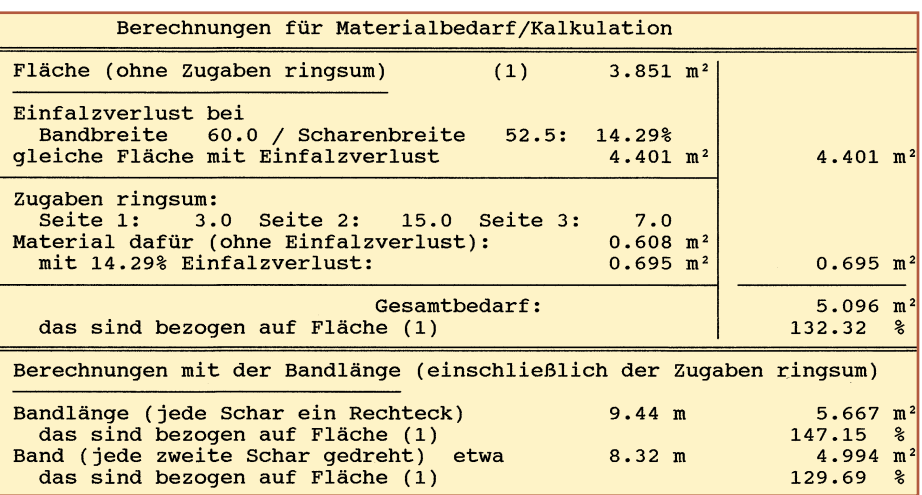

**Bild 7 Ausgabe der Werte für die Kalkulation des Materialbedarfs für die Dachbekleidung aus Bild 3**

*Eingaben*

flächen, Dreieckflächen, Viereckflächen, Trapezflächen und Tonnengauben. Für alle Module gilt, daß sie einfach zu bedienen und die Ein- und Ausgaben für den Praktiker leicht verständlich sind. Das ist auch notwendig, um den Umgang

mit dem Programm leicht zu erlernen. Weiterhin gibt es eine Online-Hilfe, die in jeder Situation während des Ablaufs die entsprechende Erläuterung anbietet, zusätzlich eine übersichtliche, verständliche und praxisgerechte Beschreibung (Handbuch). Außerdem besteht die Möglichkeit, sich nur die Module anzuschaffen, die gebraucht werden. Die Anforderungen an den PC sind relativ niedrig. So kann der "alte" 286er PC aus dem Büro in der Werkstatt noch gute Dienste leisten.

Für die beiden Bereiche Abwicklungen und Scharenberechnungen wird nachfolgend je ein Modul beschrieben.

# **Abwicklungen**

Die Möglichkeiten für Abwicklungen werden am Beispiel eines Übergangs rechteckig/rund erläutert.

### Die Maße und Vorgaben für den Übergang werden in einer Eingabemaske in den PC eingegeben. Im Beispiel nach Bild 1 also die Maße der Grundfläche (Bx und By), der Rohrdurchmesser (d), die Höhe (H) und eventuell der Versatz (Vx und Vy) sowie die Neigung oben (W). Außerdem kann die Anzahl der Nähte und deren Lage bestimmt werden (hier je eine rechts und links).

#### *Ausgaben*

Eine Schablone im Maßstab 1:1 wird mit dem DIN-A4-Drucker ausgedruckt und – falls erforderlich – auch auf mehrere Blätter verteilt (Bild 2). Eine größere Schablone kann auf einem Plotter ausgegeben werden (falls kein Plotter vorhanden ist, in einer Pauserei, wo das in der Regel möglich ist). Das Übertragen des Zuschnitts großer Abwicklungen auf das Blech ist auch mit Maßen/Koordinaten möglich.

# **Scharenberechnung**

Die Möglichkeiten einer Scharenberechnung wird nachfolgend an einer dreieckigen Dachfläche dargestellt (Bild 3).

#### *Eingaben*

Die Eingaben der Maße erfolgt auch hier in einer Eingabemaske (anhand der Längen, die vor Ort ermittelt werden müssen). Ebenso weitere Angaben wie Zugaben für Auf-

# **KLEMPNEREI**

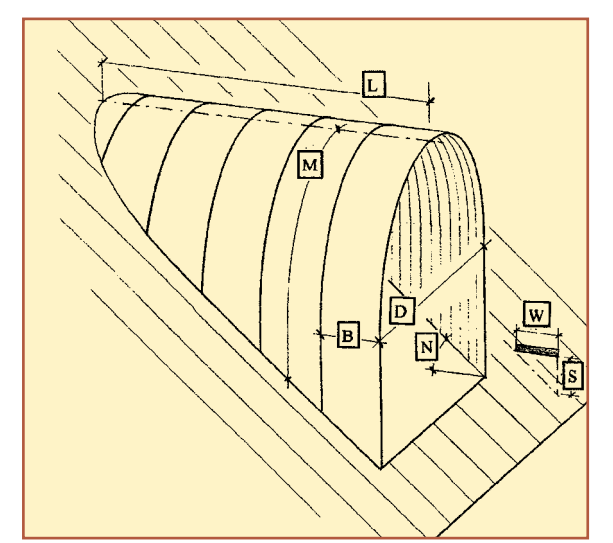

**Bild 8 Darstellung der Tonnengaube mit den einzugebenden Maßen für die Deckscharen**

und Einkantungen ringsum, Falzrichtung, Paßscharen etc. sowie Kommissionsangaben. Die Bandbreite sowie die Maße für Aufkantungen und Dehnungsabstand in den Längsfalzen ist hinterlegt, kann aber jederzeit angepaßt werden.

# *Ausgaben*

Es sind verschiedene Ausgaben möglich:

● Deckfläche (Bild 4), Maße für jede Schar, ohne Zugaben (für vorprofiliertes Band)

- Zuschnitt (Bild 5), Maße einschließlich aller Zugaben an den vier Seiten der Schar; sie werden auf dem glatten Band angetragen. Nach dem Kanten ringsum ergibt sich die Deckfläche.
- Schema (Bild 6), eine schematische Ausgabe aller Maße für jede Schar. Neben der Deckfläche (im inneren Kasten) und der Zuschnittfläche (im äußeren Kasten) sind hier noch die Falzrichtung (gr und kl) so-

wie die Bandlänge und der Winkel für die Schrägschnitte rechts und links angegeben.

● Übersicht der Fläche (siehe Bild 3) und damit im Zusammenhang ein

● Verlegeplan für die Montage vor Ort. Es werden die Scharenbreiten und die Abstände der Längsfalze zur Bezugsachse<br>ausgegeben (wichtig bei ausgegeben Paßscharen).

*Massen für die Kalkulation* In einer weiteren Ausgabe werden die Grundwerte ausgegeben, wie sie in der Kalkulation erforderlich sind (Bild 7):

● zu deckende Fläche in m≈, und zwar ohne und mit Einfalzverlust (= Materialbedarf für die Fläche),

- der Materialbedarf für die Zugaben ringsum
- die Summe dieser beiden Werte (= Gesamtmaterialbedarf)
- die Prozentwerte des Materialbedarfs jeweils bezogen auf die gedeckt Fläche
- die gesamte Bandlänge und der daraus resultierende Materialverbrauch, wenn alle Scharen aus einem Rechteck zugeschnitten werden müssen.

# *Tonnengauben*

Das Modul für eine Tonnengaube (Bild 8) ist etwas anders aufgebaut. Hier wird – nachdem die Maße ähnlich wie oben beschrieben eingegeben sind – Folgendes ausgedruckt:

● Maße für den Zuschnitt jeder Deckscharen (Bild 9). Im runden Bereich werden mehrere Maße ausgegeben, mit denen die Kurve exakt ermittelt wird.

|                         | Längen von Hochpunkt<br>nach links u. rechts<br>(hier nach links) | Teilbreite auf der<br>Schar von vorn<br>(hier von unten) | <b>Schar Nummer</b><br>- 3 |
|-------------------------|-------------------------------------------------------------------|----------------------------------------------------------|----------------------------|
|                         | 100.1                                                             | 52.5                                                     |                            |
| z                       | 109.3                                                             | 43.8                                                     |                            |
| 3                       | 118.0                                                             | 35.0                                                     |                            |
| $\overline{\textbf{1}}$ | 126.3                                                             | 26.3                                                     |                            |
| 5                       | 134.3                                                             | 17.5                                                     |                            |
| 6                       | 142.2                                                             | 8.8                                                      |                            |
| 7                       | 149.8                                                             | 0.0                                                      |                            |
|                         |                                                                   |                                                          |                            |

**Bild 9 Darstellung der Maßausgabe für Deckschar Nr. 3**

Die Preise für die Programme liegen je Modul bei

Abwicklungen zwischen 100 und 200 DM und bei

Scharenberechnung zwischen 400 und 500 DM. In beiden Bereichen wird bei Anschaffung mehrerer Module Rabatt gewährt.

Informationen und Bestellungen: Klaus Zeller, Adenauerstraße 57, 76275 Ettlingen, Telefon und Telefax (0 72 43) 7 82 58, eMail: KLsZeller @aol.com.

● Maße der aus zwei Teilen zusammengesetzten Kehle. Außerdem die der "Keile" dazwischen (Bild 10). Dabei ist es gleichgültig, ob die Kehle gelötet oder gefalzt wird oder ob man das überflüssige Material in Falten unterbringt.

Die Beschreibung zeigt, daß die An-<br>
im technischen Bereich sinnvoll und wendung des PC für den Klempner im technischen Bereich sinnvoll und nützlich ist. Für die Anwendung der Programme ist allerdings eine sorgfältige Planung und Arbeitsvorbereitung erforderlich. Dann bringen die gebotenen Hilfen (Schablonen, Maßtabellen, Skizzen, Verlegepläne usw.) auch den gewünschten Erfolg und die Kosten für die Anschaffung solcher Programme sind gerechtfertigt.

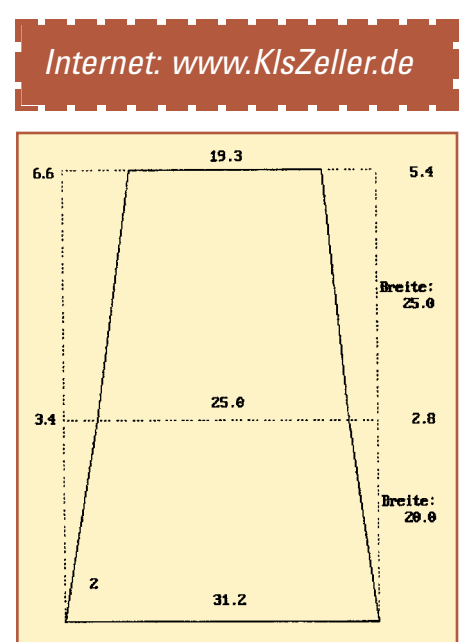

**Bild 10 Darstellung der Maßausgabe für einen Teil des Kehlzuschnitts**